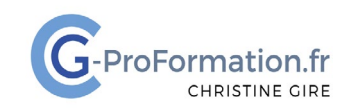

### **https://www.cg-proformation.fr**

## **OneDrive entreprise Stocker et partager des dossiers et fichiers Formation à distance – 2 heures – Réf. : ODRIVE121**

#### Public

• Toute personne souhaitant travailler avec OneDrive entreprise pour stocker et partager des dossiers et fichiers

#### Prérequis

- Utiliser régulièrement une interface Web
- Travailler avec les logiciels Excel, Word ou PowerPoint

#### Les objectifs de la formation

- Se connecter sur le portail Microsoft 365
- Ouvrir l'application OneDrive
- Charger un dossier ou un fichier
- Partager un fichier
- Gérer l'accès

#### Méthodes pédagogiques et suivis

- Énoncés théoriques exercices d'application
- **En début de formation**, une évaluation sera réalisée pour valider vos connaissances
- **Durant la formation**, le formateur fait une évaluation sur les connaissances acquises via des exercices

**En fin de formation**, une évaluation finale via un questionnaire en ligne pour attester de la montée en compétence.

#### Moyens techniques

Les stagiaires doivent avoir :

- Un ordinateur et le logiciel approprié installé sur le poste de travail avant le début de la formation
- Une webcam et un micro

#### Profil Formateurs

• Certifiés Microsoft Office Master (Excel, Word, Powerpoint, Outlook) ou formateurs experts dans leur domaine et reconnus dans la formation bureautique.

#### Accessibilité/handicap

• Nos formations bureautiques sont a priori accessibles à tous. Cependant en cas de doute, nous vous invitons à prendre contact directement avec nous afin d'adapter notre pédagogie en fonction des situations de handicap qui pourraient se présenter.

#### Lieu de la formation

• A distance

#### Nombre de stagiaires

• 4 personnes maximum

Christine Gire - spécialiste de la formation bureautique 1, allée Pascal 95110 Sannois 06.88.89.83.98

Siret : 52069178300010

**Déclaration d'activité enregistrée sous le numéro 11 95 05082 95** auprès du préfet de région d'Ile-De France

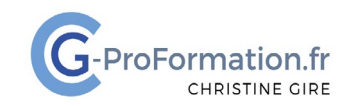

## **https://www.cg-proformation.fr**

# **Le programme**

#### Utiliser OneDrive entreprise

- Se connecter sur le portail Microsoft 365
- Ouvrir l'application OneDrive
- Le volet de navigation
	- o Accueil/Mes fichiers/Partagé/Favoris/Corbeille
	- o Accès rapide
- Les visuels de OneDrive
- Charger ou télécharger un dossier ou un fichier
- Renommer, déplacer, copier, supprimer un dossier ou un fichier
- Ouvrir un fichier dans le navigateur ou dans l'application de bureau
- Afficher l'historique des versions
- Restaurer une version
- La corbeille ou la corbeille secondaire
	- o Supprimer ou restaurer
	- o Vider la corbeille

#### Partager un fichier

- Les paramètres de partage
	- o Tout le monde
	- o Personnes dans l'organisation
	- o Personnes de votre choix
- Autoriser la consultation, la modification, la révision
- Définir une date d'expiration, un mot de passe
- Bloquer le téléchargement
- Gérer l'accès : contacts, liens
- Modifier les autorisations
- Arrêter le partage
- Supprimer le lien de partage

Christine Gire - spécialiste de la formation bureautique 1, allée Pascal 95110 Sannois 06.88.89.83.98

Siret : 52069178300010

**Déclaration d'activité enregistrée sous le numéro 11 95 05082 95** auprès du préfet de région d'Ile-De France